# *NEWS 2011*

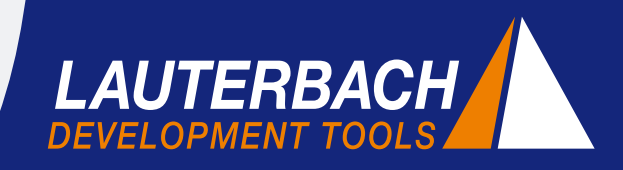

*DÉBUGGEUR, TRACE TEMPS-RÉEL, ANALYSEUR LOGIQUE*

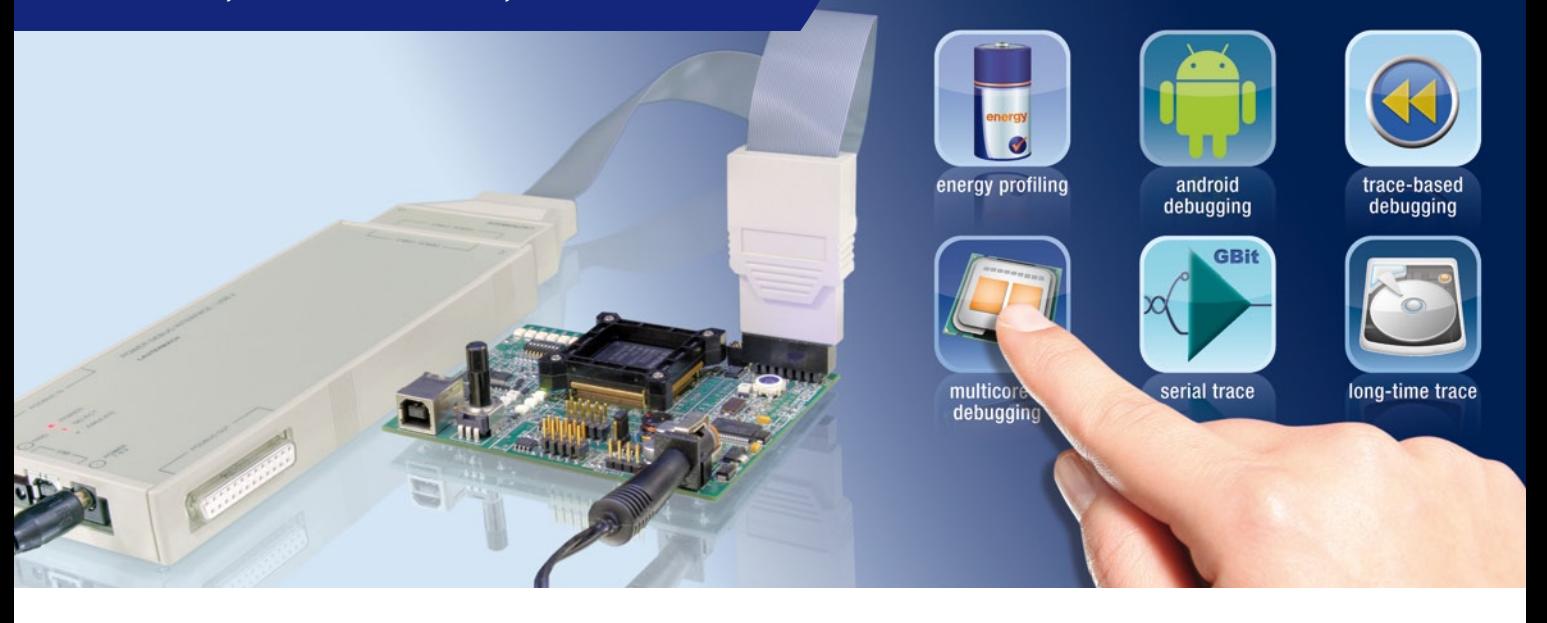

## **Toujours en avance sur son temps**

Nous produisons sous cette devise depuis plus de 30 ans des outils de développement pour l'industrie embarquée. Lauterbach est souvent en avance sur son temps et intègre aussitôt les nouvelles architectures et tendances technologiques.

Ainsi nous avons obtenu la reconnaissance de tous les grands fabricants de semi-conducteurs dans le monde. Une coopération étroite avec Lauterbach dans le développement et la mise en œuvre de nouvelles techniques est pour cela depuis plusieurs années recherchée et appréciée. Par le biais de cette collaboration, des idées innovatrices ont pu être reconverties en produits et fonctionnalités aujourd'hui avancés.

En outre, Lauterbach s'appuie sur une orientation client sans compromis. Les désirs et les suggestions des utilisateurs de TRACE32 représentent une contribution précieuse au développement de nos produits. En pratique, des suggestions client on été directement mises en œuvre et sont désormais disponibles dans TRACE32.

Quelles sont les tendances envisagées par Lauterbach actuellement ? Quelles nouvelles technologies sont en cours d'établissement sur le marché ?

## **Le débugge d'Android**

Aujourd'hui le débugge du système d'exploitation Android est l'un des sujets prioritaires, particulièrement dans le

domaine de la téléphonie mobile, où les applications sont de plus en plus développées pour être indépendantes de l'architecture grâce à l'utilisation de machines virtuelles (VM). Android, de Google et sa VM appelée Dalvik sont aujourd'hui très utilisés. L'un des défis du débuggeur est de détecter les erreurs complexes générées seulement à travers l'interaction des éléments suivants : les applications, la machine virtuelle, le système d'exploitation ainsi que la couche matérielle. Pour atteindre cet objectif, il est nécessaire d'avoir une transparence parfaite à travers ces différentes couches.

Sur la demande de certains fabricants de téléphones mobiles, depuis mi-2010, Lauterbach a initié le développement d'une interface de programmation (API) permettant le débugge de machines virtuelles. La plate-forme Android

## **CONTENU**

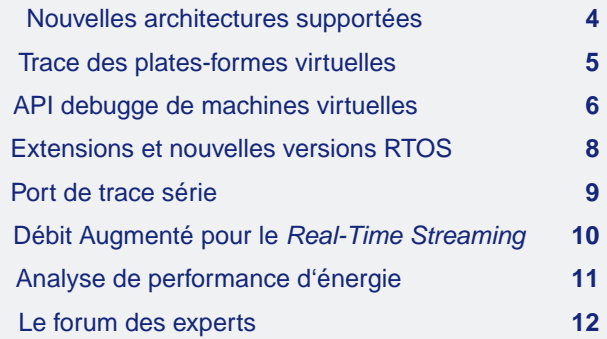

est utilisée dans ce contexte comme référence. L'objectif de ce développement est d'avoir une interface ouverte qui permet aux fournisseurs de machines virtuelles Open et Closed-Source d'adapter leurs produits pour un débugge avec TRACE32. Pour plus d'informations sur ce sujet, n'hésitez pas à consulter l'article "API avec intégration des machines virtuelles".

#### **Analyse de performance d'énergie**

A l'heure des changements climatiques mondiaux, la mesure de l'énergie consommée par un système embarqué est devenue un point crucial dans l'émergence de l'informatique "verte". Aujourd'hui dans la plupart des revues spécialisées, on peut observer une multitude d'articles vantant tous dispositifs sous batterie et microcontrôleurs basse consommation. Les prix d'innovation sont de nos jours attribués en majorité sur des technologies développées dans ce domaine.

Quoi qu'il en soit, la téléphonie mobile a toujours porté une attention particulière dans l'analyse des temps d'exécution et de mise en veille de leurs applications. Depuis plusieurs années déjà, une politique de réduction des consommations en énergie est mise en place. Néanmoins, elle reste efficace uniquement lorsque le logiciel prend en compte toutes les possibilités d'économie d'énergie fournies par l'architecture processeur.

Depuis 2006 déjà, les outils Lauterbach intègrent cette fonctionnalité de mesure. Cela permet de comparer et d'analyser d'une façon très simple la relation entre le code exécuté et le courant consommé pour en déduire d'un simple clic la puissance absorbée par votre application. Depuis mi-2010, la sonde *CombiProbe* a été mise à jour pour supporter ce type de mesure. Pour plus d'informations, consulter en page 11 l'article "Analyse de performance d'énergie avec la *CombiProbe"*.

#### **Débugge Multi-Cœurs**

Les systèmes Multi-Cœurs sont utilisés depuis plus de dix ans déjà sur le marché de l'embarquée. En effet Lauterbach offrait déjà en 2001 des outils pour ce type de systèmes. Ce sont aujourd'hui des sujets, plus que jamais d'actualité. La recherche d'une visibilité accrue sur les processus internes exige l'intégration de nouvelles cellules de trace à l'intérieur même des systèmes de débugge de ces composants.

Alors qu'initialement les informations de trace étaient uniquement générées par le processeur, il existe aujourd'hui une multitude d'autres sources de trace.

a) Génération d'une trace permettant la visualisation des transferts sur les bus internes du CPU :

|                              |                                                          |                               | Setup iii Groups <b>II</b> Config <b>Q</b> Goto <b>j</b> Find <b>(+ In H</b> Out KN Full          |                               |                    |  |
|------------------------------|----------------------------------------------------------|-------------------------------|---------------------------------------------------------------------------------------------------|-------------------------------|--------------------|--|
|                              | 66,700ms<br>ms                                           |                               | 66,800ms                                                                                          | 67,000ms<br>66, 900ms         |                    |  |
| address                      |                                                          |                               |                                                                                                   |                               |                    |  |
| other) o<br>timerInterrupt2+ |                                                          |                               |                                                                                                   |                               | . .                |  |
| timerInterrupt3+             |                                                          |                               |                                                                                                   |                               |                    |  |
| timerInterrupt4@             |                                                          |                               |                                                                                                   |                               |                    |  |
|                              | $\epsilon$                                               |                               |                                                                                                   |                               |                    |  |
|                              |                                                          |                               |                                                                                                   |                               |                    |  |
|                              |                                                          |                               |                                                                                                   |                               |                    |  |
| B::CAnalyzer.List /Track]    |                                                          |                               |                                                                                                   | $\Box$                        | $\Box$<br>$\Sigma$ |  |
|                              |                                                          |                               |                                                                                                   |                               |                    |  |
|                              |                                                          |                               |                                                                                                   | ti.back                       |                    |  |
| +073150                      |                                                          |                               |                                                                                                   | 2.000us                       |                    |  |
|                              |                                                          |                               |                                                                                                   | 14.320us                      | E                  |  |
|                              |                                                          |                               |                                                                                                   |                               |                    |  |
| +073156                      | T:2000005C<br>exit                                       |                               |                                                                                                   |                               |                    |  |
| $+073164$<br>$\sqrt{673170}$ | return<br>T:200000AC<br>exit                             | 002 <sub>D</sub>              | 002D \\test\test\timerInterrupt3                                                                  | 0.180 <sub>u</sub><br>8.160us |                    |  |
| record run address           | Setup Q Goto Find NChart<br>cycle<br>T:2000005C<br>entry | <b>←</b> More<br>data<br>002C | $I$ Less<br>symbo <sub>1</sub><br>\\test\test\timerInterrupt2<br>002C \\test\test\timerInterrupt2 |                               |                    |  |

Fig. 1: Trace des interruptions pour le Cortex-M3.

- ARM CoreSight avec AMBA/AHB Trace Macrocell (HTM)
- MCDS avec le "System Peripheral Bus" (SPB) et le "Local Memory Bus" (LMB) pour le TriCore d'Infineon
- RAM Trace Port pour les processeurs de TI
- Trace DMA et FlexRay pour NEXUS Power

b) Génération d'une Trace pour les IP (Intellectual Property) internes au processeur comme la trace des interruptions (figure 1).

c) Génération d'une Trace permettant d'afficher des informations produites par le logiciel lui même entre autres *Instrumentation Trace Macrocell* (ITM) et *System Trace Macrocell* (STM) sur ARM CoreSight.

Le développement poussé des concepts du débuggeur TRACE32, assure une intégration parfaite de toutes ces nouvelles sources de trace. Cela permet une configuration facilitée et une analyse simplifiée des informations de trace reçues.

#### **Les ports de trace Série**

Ces nouvelles informations de trace requièrent une augmentation de bande passante et de vitesse de transfert sur ces ports de trace.

Une des importantes innovations dans l'industrie embarquée de ces dernières années a été le développement d'interfaces de trace série haute vitesse. Cette technologie, issue des transferts de données série "haute vitesse", est utilisée par les fabricants de disques durs depuis des années. Celle-ci a été appliquée pour la première fois en 2008 pour véhiculer la trace d'exécution code à travers la standardisation d'un protocole *High Speed Serial Trace Port* (HSSTP) par ARM. En parallèle Lauterbach développait déjà une nouvelle sonde de trace intégrant cette technologie.

Désormais, il existe d'autres familles de processeurs utilisant cette technologie. Les développements actuels dans ce domaine sont disponibles en page 9.  $\lambda$ 

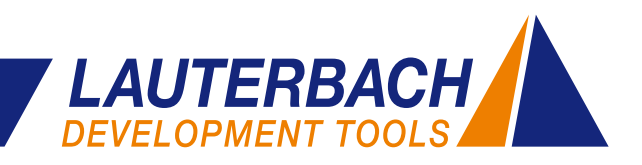

| A TRACE32                                                                                                    |                                                                                                    |                                                                                                    |                                                                                                    | $-102$ X                                                                                                    |
|----------------------------------------------------------------------------------------------------|----------------------------------------------------------------------------------------------------|----------------------------------------------------------------------------------------------------|----------------------------------------------------------------------------------------------------|----------------------------------------------------------------------------------------------------|
| File Edit View Var Break Run CPU Misc Trace Perf Cov eCos Window Help<br>▶ Ⅱ 23 ? № ◎ 3 3 3 3 4 6 6 6 1<br>s e                                                                                                    | 20                                                                                                    |                                                                                                    |                                                                                                    |                                                                                                    |
| E B: Data List                                                                                                    | $-101$                                                                                                    | 60 B:Var.Frame /Locals /Caller                                                                                                    |                                                                                                    | $\circ$ $\circ$                                                                                                    |
| Up     Step     Over   + Entry   Off<br>J. Next J. Return<br>Step<br><b>D</b> ver<br>labe]<br>code<br>addr/line<br>mnemonic<br>while (*s1 i= '\0' && *s1 == *s2)<br>140                                                                                                    | comment                                                                                                    | t. Up 3 Down 7 Args<br>$-000$ strcmp(<br>$\equiv$ s1 = 0x0004E188.<br>$\equiv$ s2 = 0x0004E168)                                                                                                    | Vitocale Vi Caller                                                                                                    |                                                                                                    |
| SR:00041660<br>0x4167C<br>ь<br>142<br>$51++1$<br>SR:00041664 E5183020<br>1dr<br>$r3, [r11, \theta - 0x20]$<br>SR:00041668 E2833001<br>add<br>r3, r3, 60x1<br>SR:0004166C E5083020<br>str<br>$r3, [r11, \theta - 0x20]$<br>143<br>52041<br>SR:00041670 E5183024<br>1dr<br>$r3, [r11, \theta - 0x24]$<br>$\epsilon$ . The set of $\epsilon$                                                                                                    | a                                                                                                    | $relval = 0$<br>@aligned_s1 = 0x0004E188<br>$\equiv$ aligned $52 = 0 \times 0004$ E168<br>$-001$ Func 2(<br>$\equiv$ Str_1_Par_Ref = 0x0004E178.<br>$E Str_2 Par_Ref = 0x0004E158$<br>$. Int\_Loc = 3$<br>$-$ Ch. Loc = 65 |                                                                                                    |                                                                                                    |
| <b>B</b> :Trace.List                                                                                                    |                                                                                                    |                                                                                                    |                                                                                                    | <b>CONTROL</b>                                                                                                    |
| Setup   A Goto   +   Find   A Chart   + More   X Less<br>cycle data<br>record run address<br>symbol<br>R:00041658 exec<br>+05853475<br>demo\strcmp\strcmp+0x164<br>$s2 = (const char *)aligned_s2;$<br>138<br>r3.[r11.#-0x10]<br>Telet.                                                                                                    |                                                                                                    |                                                                                                    | ti, back<br>2.160us                                                                                                    | π<br>٠<br>$\left( 0\right)$                                                                                                    |
| $+05853476$<br>D:0004E12C rd-long 0004E168 \\demo\mainthread\cyg_libc_main_stack+0x1F28<br>+05853477<br>R:0004165C exec<br>\\demo\strcmp\strcmp+0x168<br>$r3. [r11.4 - 0x24]$<br>str<br>$+05853478$<br>D:0004E118 wr-long 0004E168 \\demo\mainthread\cyg_libc_main_stack+0x1F14                                                                                                    | $-0.010us$<br>1.120us<br>$-0.010us$                                                                                                    | $\sim$<br>$\overline{a}$                                                                                                    |                                                                                                    |                                                                                                    |
| +05853479<br>R:00041660 exec<br>\demo\strcmp\strc<br>140<br>while $(*s1 := '0' ds *s1 == *s2)$<br>0x4167C<br>ъ<br>+05853497<br>\\demo\strcmp\strc<br>R:0004167C exec                                                                                                    | Trace<br>R & Set Ref<br>2.6 Set Zero<br>Toggle Bookmark<br><b>AV</b> Set CTS                                                                                    |                                                                                                    | $-0.010us$<br>4.320us                                                                                                    | $\overline{\mathbf{r}}$                                                                                                    |
| B:TASKTHRead<br>$\Box$ $\Box$<br>ਜਰ<br>magic<br>00059158<br>state<br>SLEEPING<br>entryptr<br>00031524<br>prio<br>name<br>000593E0 Thread7<br>10.<br>Æ.<br>0003A280<br>00048CA0<br>1.<br>31.<br><b>READY</b><br>00048938 Idle_Thread<br>0004£208<br>0004506C<br>00048944 main<br>ž.<br>10.<br><b>RUNNING</b><br>$\overline{3}$ .<br>00031524<br>00059220 Thread 0<br>00058cc0<br><b>SLEEPING</b><br>4.<br>00031524<br>00059260 Thread.1<br>00058068<br>4.<br>4.<br><b>SLEEPING</b><br>5.<br>00031524<br>00058E10<br>4.<br><b>SLEEPING</b><br>000592A0 Thread 2<br>8832000<br><b>SLEEPING</b><br>00031524<br>000592E0 Thread, 3<br>6.<br>4.<br>00058F60<br>72<br>00031524<br>00059320 Thread.4<br>4.<br><b>SLEEPING</b><br>s.<br>80062000<br><b>SLEEPING</b><br>00031524<br>00059360 Thread.,5<br>4.<br>08062000<br>9.<br>4.<br><b>SLEEPING</b><br>00031524<br>00059340 Thread 6<br>$\equiv$<br><b>B::</b> | Q View<br>List<br>A Chart<br><b>Janore in Statistic</b><br>Use in Statistic<br>First in Statistic<br>+ Last in Statistic<br><sup>+</sup> Full Statistic<br>here | Register.view<br>0004E178<br>RT<br>0004E158<br>R2<br>31202C4D<br>R3<br>0004£168<br>84<br>80808080<br>R5<br>11110005<br>R6<br>11110006<br>Ŕ3<br>11110007<br>SPSR 80000013<br>USR:<br>٠                                      | 11110008<br>RS<br>11110009<br>R9<br>1111000A<br>R10<br>R11<br>0004E13C<br>R12<br>R13<br>0004E118<br>0003137C<br>R14<br>00041660<br>PC.<br>CPSR 60000013<br>FIO: | $\overline{a}$<br>65<br>SP><br>$-24$<br>00<br>$-2000$<br>$-10.00$<br>$-1800$<br>$-14.00$<br>$-10.00$<br>$-000$<br>$-08.11$<br>$-04$ 00<br>FP > 00 |
| Data<br>trace.<br>Var.<br>emulate<br>devices<br>trigger<br>C-T: +05853479 1.306s   C-Z: +56.900s<br>main                                                                                                    | PERF<br>List                                                                                                    | <b>SYStem</b><br>Step<br>CTS (5853479.0.)                                                                                                    | other<br>previous<br><b>MDC</b>                                                                                                    | <b>LIP</b>                                                                                                    |

Fig. 2: Débugge basé sur la trace.

#### **L'augmentation de la mémoire de trace**

Une interface de trace très rapide intégrant un débit plus important exige obligatoirement une taille de mémoire de trace plus grande. Sinon il serait impossible de capturer une portion de code exécuté suffisamment large, permettant la recherche d'erreur d'un système embarqué.

Néanmoins, fournir une mémoire de trace plus importante n'a de sens que s'il existe une infrastructure capable de gérer et d'analyser rapidement ces données. Cela s'applique en particulier à l'analyse d'une trace intensive de données et de fonctions comme le débugge basé sur la trace (figure 2). L'augmentation de la taille mémoire des SDRAM, les architectures PC de plus en plus puissantes et l'interface Ethernet Gigabit ont permis à Lauterbach de lancer en 2007 l'outil de trace *PowerTrace II* équipé de 4GB de mémoire.

Mi-2008, Lauterbach développa une nouvelle méthodologie d'enregistrement et d'analyse de la trace appelée *Real-Time-Streaming*. Cette démarche issue d'une collaboration client, a ainsi permis d'augmenter les temps d'enregistrement de la trace assurant une analyse de couverture de code à long terme. Nous avons aussi pu obtenir une analyse détaillée des temps d'exécution du système ainsi qu'une étude facilitée des erreurs sporadiques.

La vraie nouveauté du *Real-Time Streaming* est de permettre la transmission "à la volée" des données de trace vers le PC pendant l'exécution CPU. Ces données sont directement analysées à la réception et peuvent optionnellement être enregistrées sur le disque dur à ce moment là.

Le *Real-Time Streaming* ne peut fonctionner que si toutes les étapes de traitement de données sont optimisées.

#### **Débugge basé sur la trace**

Le débugge basé sur la trace, aussi connu sous le nom de CTS (Context Tracking System), permet à l'utilisateur d'effectuer le débugge pas-à-pas de son application et cela après qu'elle se soit exécutée. TRACE32 rend cela possible car il peut reconstruire l'état de la cible sur chaque enregistrement. Cette reconstruction inclut entre autres, le contenu des registres, de la mémoire, l'état des variables, l'état de la pile, l'état des tâches et bien plus encore.

Après avoir choisi son point de départ dans la trace, toutes les commandes de débugge peuvent être utilisées. Ces commandes sont alors traitées en se basant sur la reconstruction de la trace. De nombreux utilisateurs de ce mode de débugge apprécient le fait de pouvoir faire du pas-à-pas arrière et donc de pouvoir revenir sur l'appel d'une fonction.

Le débugge basé sur la trace offre également d'autres fonctions très utiles :

- L'affichage de la trace en langage de haut niveau avec les variables locales
- • L'analyse des temps d'exécution et l'affichage de l'arbre d'appel des fonctions
- • Combler les lacunes de la trace qui se produisent quand la quantité des données générées dépasse la capacité du port de trace

**www.lauterbach.com/cts.html**

Ceci inclut la transmission et l'analyse, ainsi que la recherche ciblée d'informations de trace dans un fichier enregistré sur le disque dur.

Ces nouvelles techniques de trace sont réutilisées. Il est prévu, par exemple, d'appliquer la compression des données mise au point pour le *Real-Time Streaming* lorsque les données sont transférées sur le système hôte à la fin de l'enregistrement. Plus de détails sur ce sujet sont disponibles en page 10.

#### **Perspectives**

En plus des tendances actuelles, une multitude de développements et d'améliorations sont en cours. En feuilletant notre lettre d'information 2011, vous serez probablement intéressés par certaines nouveautés qui pourraient concerner votre projet. Nous présenterons plusieurs d'entres elles les 29 et 31 Mars 2011 au Salon RTS Embedded Systems.

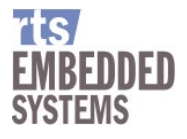

**Venez-nous rendre visite : Hall 8, Stand D14.**

# **Nouvelles Architectures supportées**

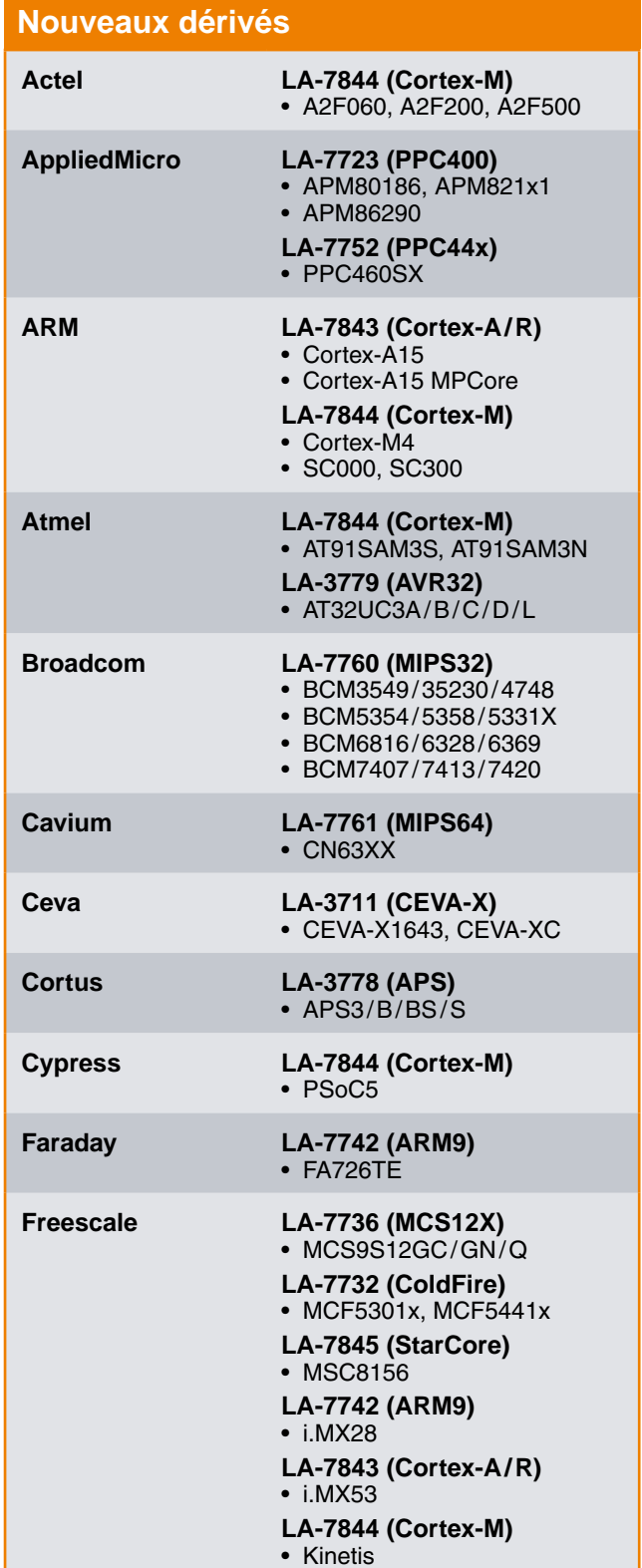

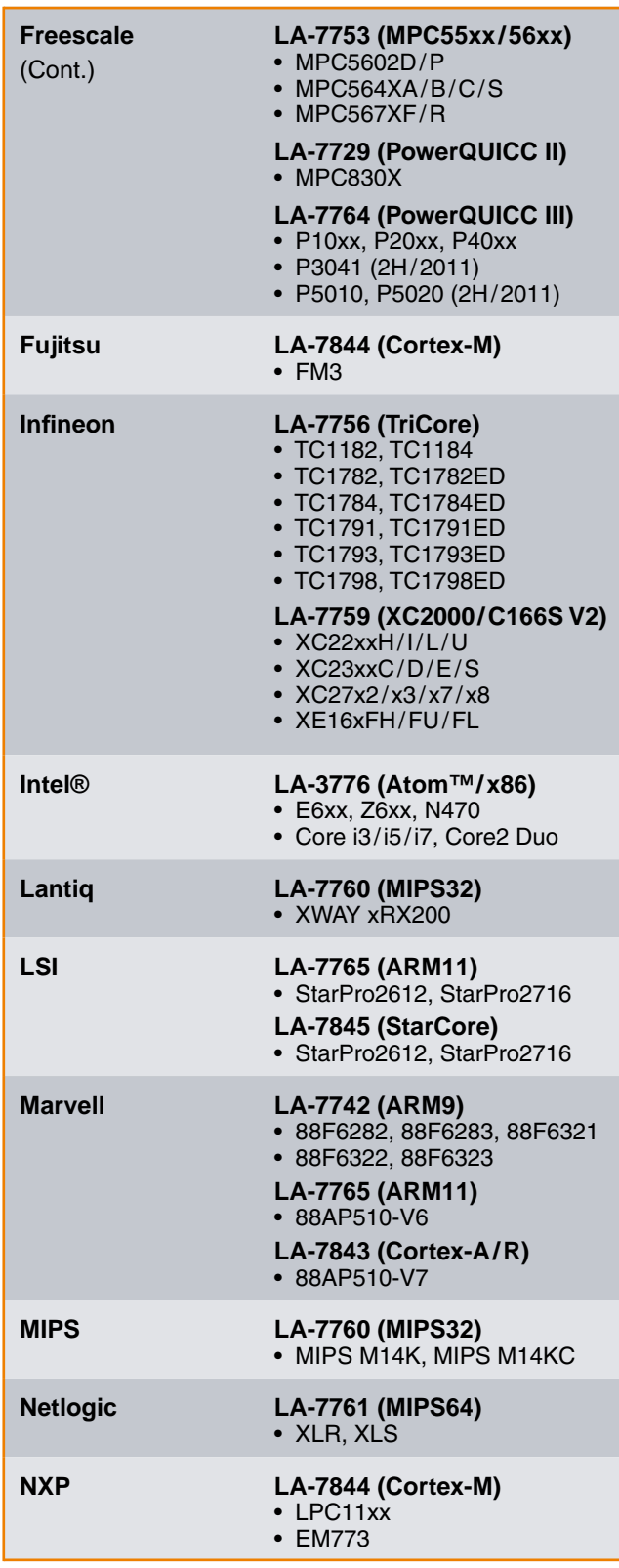

4 *NEWS 2011 www.lauterbach.com*

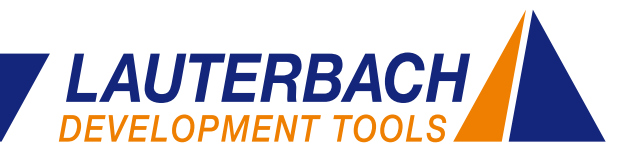

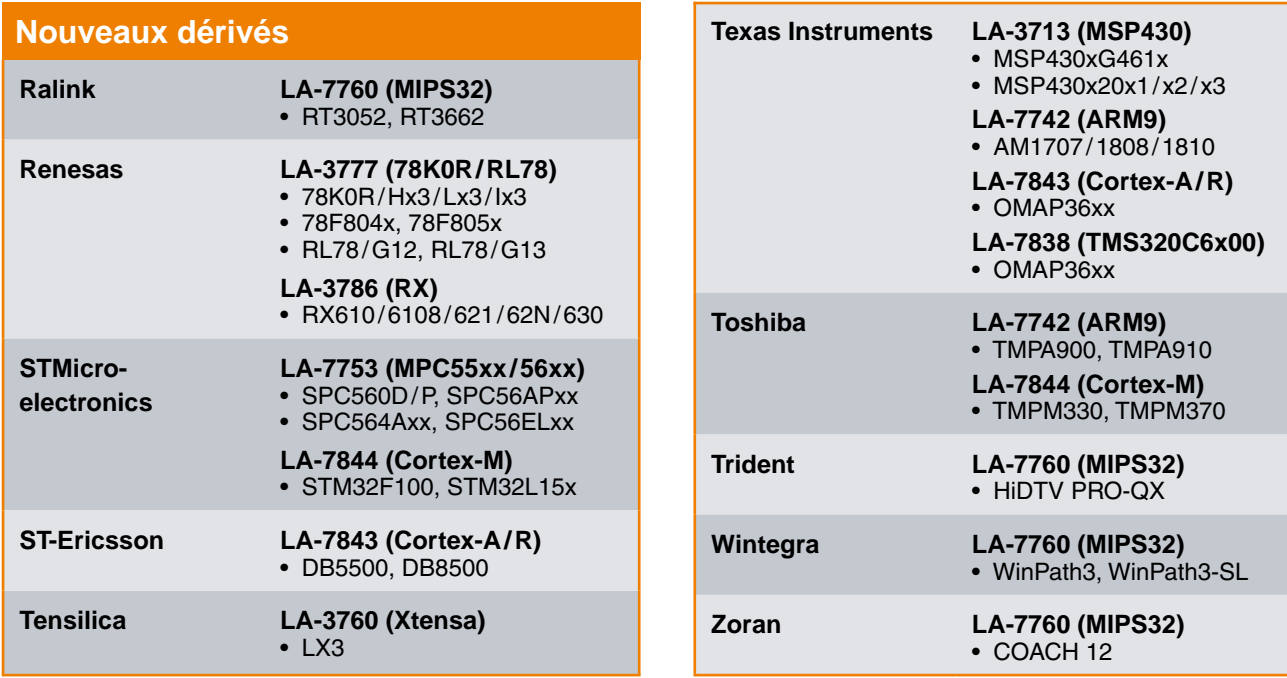

TRACE32

trace

plugin

**Model Trace** 

Interface

**Debug** 

(CADI)

## **Trace des plates-formes virtuelles**

#### **Depuis Novembre 2010 Lauterbach supporte la trace des modèles rapides ARM.**

Dans le but de développer le logiciel avant même la disponibilité des premiers prototypes matériels, la modélisation logicielle du matériel est souvent utilisée. Avec les

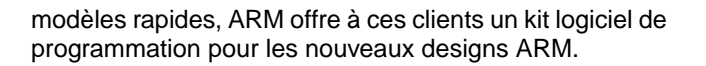

Lauterbach supporte depuis 2008 déjà le débugge des modèles rapides à travers l'interface CADI. TRACE32 inclut désormais aussi le modèle d'une interface de trace qui a été introduite dans la version 5.1 des modèles rapides. Pour pouvoir préparer les informations de la trace et les enregistrer dans la plate-forme virtuelle, les fabricants de débuggeurs ont la possibilité de charger leur

**Virtual** 

target

propre plug-in de trace. La figure 3 montre une vue d'ensemble de l'interaction de TRACE32 avec les modèles rapides.

Plus d'informations sur le débugge des platesformes virtuelles sont disponibles à l'adresse suivante :

**[www.lauterbach.com/](www.lauterbach.com/frontend.html) frontend.html**

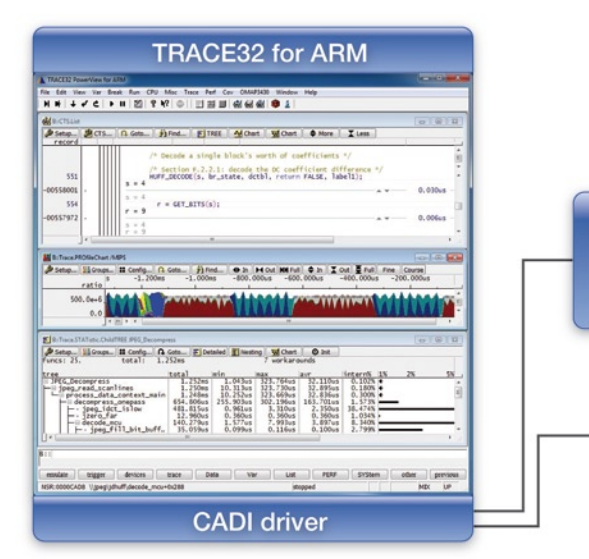

Fig. 3: TRACE32 inclut le débugge et la trace des plates-formes virtuelles.

## **API débugge de machines virtuelles**

**TRACE32 inclut depuis mi-2006 le débugge d'applications Java pour les machines virtuelles J2ME CLDC, J2ME CDC et Kaffe. Étant donné que les machines virtuelles ont une popularité croissante, le nombre de fournisseurs de ces machines ne cesse d'augmenter. Un bon nombre de ces VMs ne sont pas open source. Pour permettre aux fournisseurs de VMs et à leurs clients d'adapter le débugge de leurs VMs de manière rapide et flexible, Lauterbach développe depuis mi-2010 une solution Open-Source.**

La machine virtuelle Dalvik d'Android pour les processeurs ARM est utilisée comme référence pour le développement d'une interface de programmation pour le débugge en mode stop.

#### **Deux mondes de débugge**

Pour ceux qui ne sont pas familiers avec Android, voici donc une courte introduction. Android est, du point de vue du développeur, un système opérationnel open-source constitué par les différentes couches logicielles suivantes :

- Un noyau linux avec ces pilotes hardware.
- • Le moteur d'exécution Android avec la machine virtuelle Dalvik et une série de bibliothèques : les bibliothèques classiques du cœur Java, les bibliothèques spécifiques à Android, les bibliothèques créées en C/C++.
- Les applications Java et le framework les supportant.

Les logiciels du système Android sont écrits en différents langages de programmation :

• Le noyau Linux et quelques bibliothèques ainsi que la machine virtuelle Dalvik sont codés en C/C++ ou assembleur.

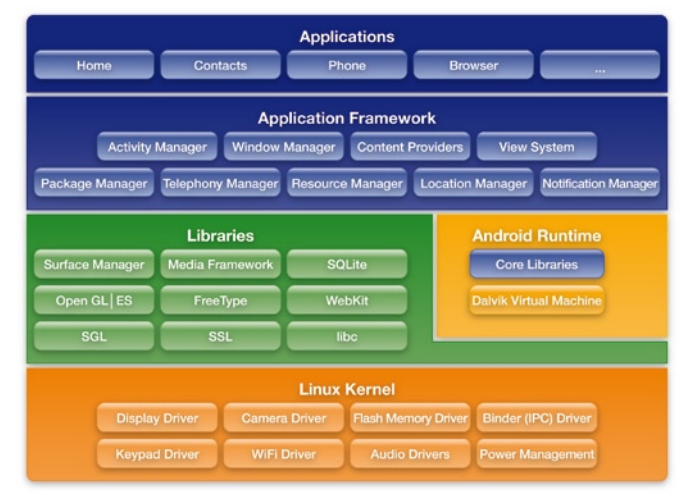

Fig. 4: Le Software-Stack open source d'Android.

• Les applications de la VM et le framework les supportant sont programmés en Java.

Le code respectif est testé dans son propre monde de débugge.

#### **Débugge du code C/C++ et assembleur**

La partie d'Android codée en C/C++ et assembleur peut être débuggée grâce à l'interface JTAG en mode stop. Pour cela, TRACE32 communique directement avec le processeur de la plate-forme matérielle (figure 5).

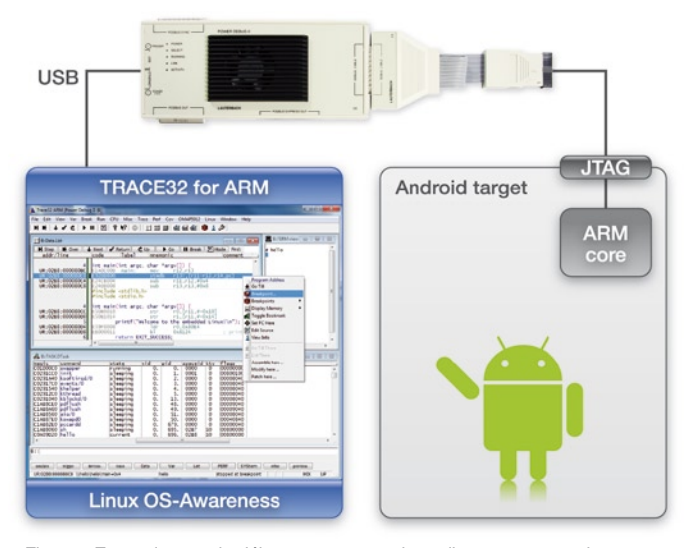

Fig. 5: En mode stop, le débuggeur communique directement avec le processeur de la plate-forme matérielle du système Android.

Une caractéristique du mode de débugge stop est que tout le système Android est arrêté lorsque le processeur est stoppé pour effectuer le débugge.

Les avantages importants du débugge en mode stop :

- • Il suffit d'avoir une communication JTAG entre le débuggeur et le processeur.
- Aucun serveur de débugge sur la carte cible n'est nécessaire. Le mode stop est par la suite approprié pour tester la version release du logiciel.
- Il est possible de tester le code sous des conditions temporelles réelles et par la suite d'avoir un débugge efficace des problèmes qui surviennent seulement en temps réel.

Aujourd'hui, le débugge en mode stop n'inclut pas le débugge des applications de la VM Dalvik.  $\lambda$ 

#### 6 *NEWS 2011 www.lauterbach.com*

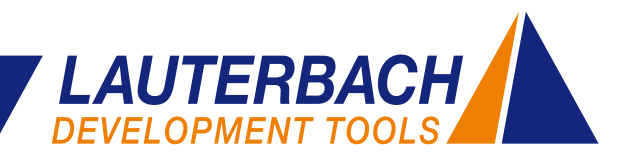

#### **Débugge du code Java**

Le code Java d'Android est habituellement testé en utilisant l'outil de développement d'Android ADT fourni par Eclipse. Le serveur adb *(Android Debug Bridge)* sur le système hôte communique par USB ou Ethernet avec le daemon adb sur le système cible (figure 6).

Pour pouvoir tester son logiciel avec ADT, il est indispensable de compiler les applications de la VM en version de débugge et de les déclarer dans l'*Android Manifest* comme ouverte au débugge. En outre, le débugge de la plate-forme matérielle doit être activé.

Le débugge du code Java avec ADT est donc possible. ADT a toutefois dans les cas suivants ses limites :

• Si les erreurs se produisent seulement dans la version release du code.

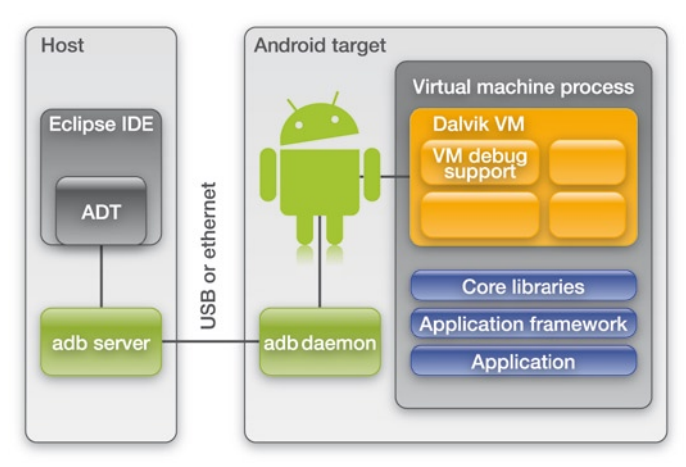

Fig. 6: L'outil de développement ADT pour le débugge du code Java.

- Si les erreurs surviennent uniquement lorsque l'application Java interagit avec un service C/C++ ou bien un pilote matériel du noyau Linux.
- Le débugge n'est plus possible si la communication entre le serveur et le daemon adb est rompue.

#### **Débugge en mode stop**

Afin de tester tout le système Android, de l'application Java jusqu'aux pilotes matériels du noyau Linux, dans des conditions temps réel, Lauterbach a enrichi le débugge en mode stop par une connexion de débugge sur les machines virtuelles.

Le débuggeur JTAG communique directement avec le processeur sur la plate-forme matérielle d'Android. Une fois le processeur arrêté, il est capable d'accéder à toutes les informations du système. Le défit pour le débuggeur sera de rechercher les informations importantes en mémoire et de les afficher d'une façon simple et compréhensible pour les utilisateurs.

Un premier niveau d'abstraction fourni par TRACE32 avait permis aux utilisateurs de débugger les systèmes d'exploitation à travers plusieurs espaces d'adressages virtuels. Puis un autre niveau d'abstraction avait permis de débugger du code Java et cela indépendamment du système d'exploitation utilisé.

Pour pouvoir débugger des applications s'exécutant sur une VM pour un système comme Android, où les machines virtuelles sont instanciées dans les processus du système, il est nécessaire de combiner le débugge du système d'exploitation et le débugge Java.

Pour la mise en œuvre de cette nouvelle complexité, Lauterbach développe une solution inédite, ouverte et facile à déployer.

#### **La solution ouverte**

Le débugge en mode stop de Lauterbach va inclure, dans un futur proche, les niveaux d'abstractions suivants :

- • Débugge en langages de haut niveau
- • Intégration du débugge des systèmes d'exploitation
- Intégration du débugge des machines virtuelles

**Le débugge en langages de haut niveau** est un élément essentiel de TRACE32, possible pour une application pourvue de symboles et d'informations de débugge.

**L'intégration du débugge des systèmes d'exploitation sur la cible** doit toujours être configurée par l'utilisateur de TRACE32. Lauterbach fournit des exemples de configuration pour les principaux systèmes d'exploitation. Néanmoins, en utilisant l' API RTOS inclue dans TRACE32, il est possible de l'adapter aux systèmes d'exploitation propriétaires.

**L'intégration du débugge des machines virtuelles** est déjà disponible pour les plateformes J2ME CLDC, J2ME CDC et Kaffe. Lauterbach fournit une configuration pour la machine virtuelle Dalvik qui gère la plate-forme Java sur les systèmes Android. Une machine virtuelle autre pourra aussi être adaptée grâce à la VM API.

#### **La machine virtuelle Dalvik**

Dalvik est le nom de la machine virtuelle utilisée par Android. La machine virtuelle Dalvik est le modèle logiciel d'un processeur qui exécute le code machine Java. Les machines virtuelles permettent de développer des applications indépendamment de l'architecture du processeur. Dans le cas d'une transition vers une nouvelle plate-forme matérielle, il suffit de faire uniquement le portage de la VM.

 $\mathbf{y}$ 

Il est donc possible pour les fournisseurs de VMs closed-source d'intégrer le débugge de leurs VMs dans TRACE32 et de le mettre à disposition de leurs clients.

#### **Le modèle d'implémentation**

Afin de pouvoir débugger un système Android sur plateforme ARM, des applications Java jusqu'aux pilotes matériels du noyau Linux, les extensions suivantes seront nécessaires (figure 7).

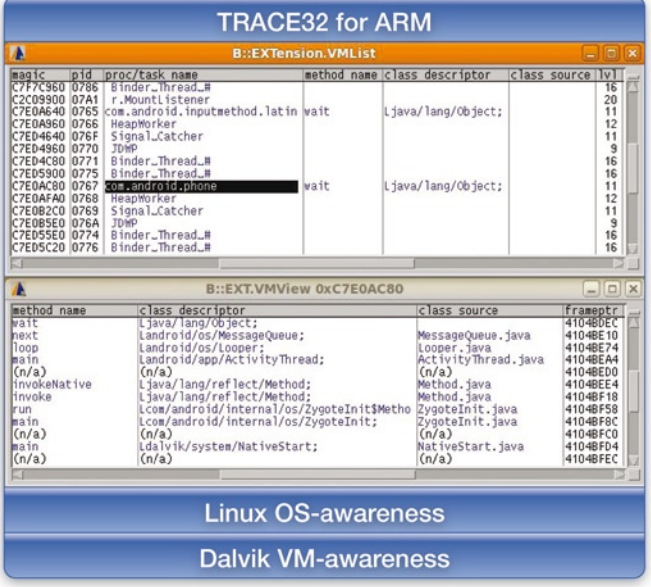

Fig. 7: Dans le modèle d'implémentation, il est nécessaire de charger l'OS-Awareness et la VM-Awareness de Dalvik dans TRACE32.

- Le débugge Linux Lauterbach, disponible sur TRACE32 depuis 1998
- Le débugge VM pour Dalvik, dont une pre-realse peut être téléchargée sur le site web Lauterbach. Il devra être configuré pour la plate-forme utilisée.

#### **www.lauterbach.com/vmandroid.html**

Il est actuellement possible de déterminer et de lister toutes les applications Java en cours d'exécution (EXTension.VMList sur la figure 7). De même qu'il est possible d'afficher la pile de la VM pour une application Java déterminée (EXTension.VMView sur la figure 7). La prochaine étape sera l'affichage du code source qui est en cours d'exécution par la VM. Le but du développement est bien sûr la mise au point d'un mode stop pour les applications de la VM avec toutes les fonctionnalités d'un débuggeur moderne.

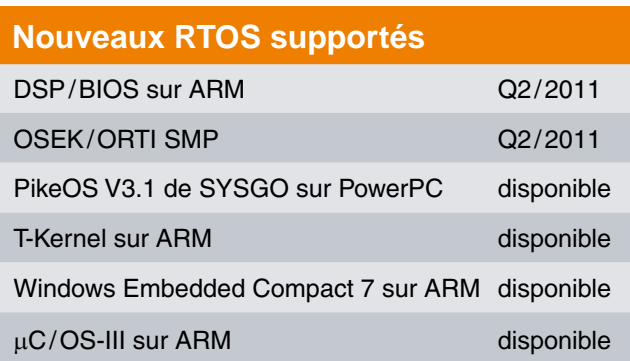

## **Extensions et nouvelles versions RTOS**

- Les scripts de TRACE32 ont été adaptés au Timesys embedded Linux.
- • OSEK ORTI assure maintenant la génération de messages de trace *(NEXUS Ownership Trace Messages)*  dans le cas de basculement des tâches. De cette façon, il est possible d'effectuer dans TRACE32 des mesures de temps de basculement des tâches pour les processeurs MPC55xx/MPC56xx même si la trace NEXUS ne produit pas l'information sur les données.

Les adaptations pour les versions suivantes ont été déjà appliquées ou bien sont envisagées :

- OSEck 4.0
- QNX 6.5.0
- • Symbian^3 sur ARM,
- • Symbian^4 prévu pour Q1/2011
- • Windows CE6 sur Atom™

#### **PikeOS de SYSGO**

PikeOS est un produit innovant de SYSGO fournissant une plateforme logicielle pour systèmes embarqués sur laquelle plusieurs VMs peuvent fonctionner simultanément. La technologie de virtualisation sûre et sécurisée permet à de nombreuses APIs de système d'exploitation, appelées "personnalités", de fonctionner en même temps sur une seule machine. Le micronoyau de PikeOS dispose d'une architecture qui lui permet d'être utilisé dans des appareils limités en ressources comme dans des équipements complexes. PikeOS supporte de multiples architectures de processeurs mono- et multi-cœurs et dispose d'une grande gamme de personnalités.

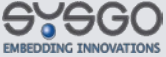

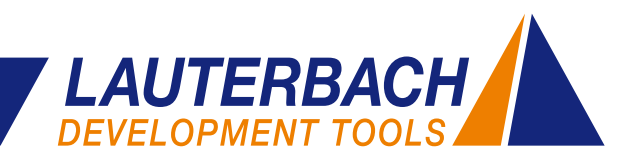

## **Port de trace série, utilisation accrue**

Plus rapide, plus haut, plus fort ! Ce n'est pas seulement une devise sportive. Ce slogan semble également devenir un principe dans le domaine de la microélectronique. Des fréquences d'horloge toujours plus importantes et des étapes de traitement en parallèle amélioré, traduisent depuis plusieurs années un accroissement incroyable des vitesses de traitement. Ce n'est donc pas surprenant, si aujourd'hui ces technologies sont utilisées pour la transmission des informations de trace.

L'interface de trace, à travers laquelle les processeurs révèlent des informations détaillées sur leur fonctionnement interne, doit particulièrement suivre le rythme du flux d'informations croissant. En effet, de nombreux développeurs de systèmes embarqués ne souhaitent plus se passer de ce type d'informations sur le fonctionnement interne du processeur. Par conséquent, on ne compte plus les efforts entrepris pour augmenter le débit de l'interface de trace. Depuis des années, la meilleure solution pour augmenter les volumes de données transmises par la trace était l'augmentation de la fréquence d'horloge et de la taille du bus de trace.

Cette solution a toutefois un coût non négligeable. D'une part, l'augmentation de la taille du bus de trace utilise, des broches précieuses du processeur. D'autre part, l'augmentation des fréquences d'horloge engendre souvent une dégradation de la qualité des signaux ce qui oblige à prévoir une compensation sur tous les signaux du bus de trace. Ce n'est que par l'optimisation des algorithmes de sa technologie *AutoFocus* que Lauterbach a pu garantir un enregistrement sans erreur des signaux de trace à haute fréquence.

Les architectures processeurs étant toujours plus rapides et complexes, les interfaces de trace appliquent désormais une technique utilisée depuis longtemps dans d'autres domaines d'application. Par exemple, Les technologies *SATA, Fibre Channel, PCI Express* et *USB 3.0* utilisent une transmission série haute vitesse. Le nombre très réduit des lignes différentielles de données utilisées est largement récompensé par des taux de transmissions extrêmement élevés.

L'intégration d'interfaces série très haute vitesse sur le composant peut se révéler coûteux et générer certains problèmes. Par exemple, les entrées /sorties doivent absolument fonctionner à des vitesses beaucoup plus élevées. Néanmoins, l'expérience croissante dans la mise en œuvre de ce type d'interfaces série, dans la bande du gigahertz, agrandissent le spectre des connaissances permettant aujourd'hui de résoudre les différents problèmes rencontrés avec les interfaces série de la trace.

ARM a introduit pour la première fois cette technologie en 2008 via l'interface *High Speed Serial Trace Port*

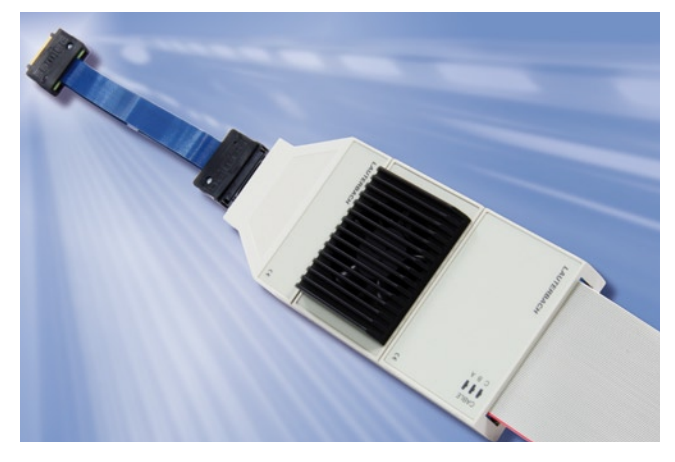

Fig. 8: Un hardware universel supporte les différents protocoles de trace après une adaptation du firmware et de TRACE32.

(HSSTP). Suivi très rapidement par AMCC avec la technologie Titan, ainsi que Freescale avec les processeurs QorIQ (P4040 et P4080) et Marvell avec SETM3.

Lauterbach a accompagné dès le début cette technologie avec un outil pour la trace série. Un préprocesseur universel a été développé en se basant sur le protocole Aurora. Pour pouvoir s'adapter aux différents protocoles, il nous suffit d'adapter le firmware et TRACE32. Ce qui veut dire que votre système est déjà prêt pour les différentes variantes des protocoles de trace série.

L'outil inclut une taille de trace maximum de 4 Go, permettant de supporter le taux de transfert élevé des interfaces de trace série.

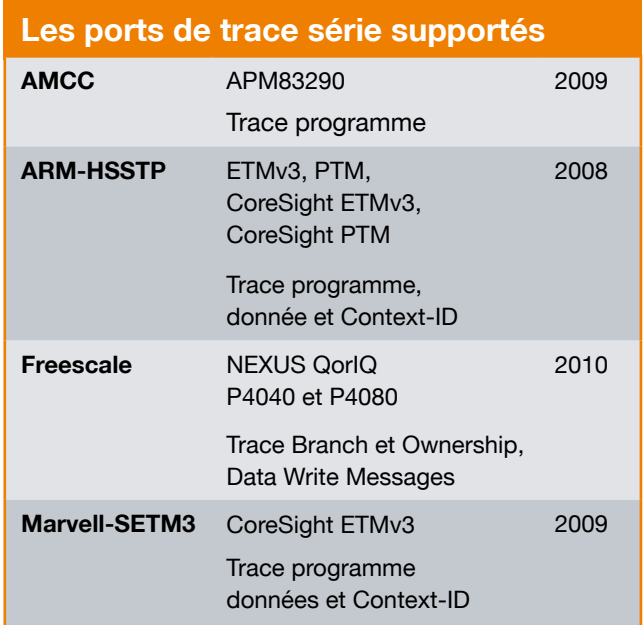

## **Débit Augmenté pour le** *Real-Time Streaming*

**Le** *Real-Time Streaming* **est une technique qui permet de transmettre les informations de trace vers le système hôte en cours d'exécution et de les analyser à la volée. Cela nécessite de la part de l'outil de trace la transmission d'une quantité importante de données surtout dans le cas de systèmes multi-cœurs. Pour rendre possible ce scénario, les informations de trace sont compressées par l'outil de trace Power-TraceII avant d'être transmises vers le système hôte. Cette fonctionnalité existe dans TRACE32 depuis Décembre 2010.**

Le *Real-Time Streaming* inclut actuellement les protocoles ARM ETMv3 et PTM.

#### **La compression au niveau matériel**

Le débit de transmission maximum vers le système hôte représente la principale restriction pour le *Real-Time Streaming*. En utilisant une connexion Gb Ethernet point à point, on arrive à atteindre les 500 Mbit/s. Ce débit de transmission maximum devra être suffisant pour transmettre sans aucune perte les données produites du port de trace vers le système hôte.

Pour avoir une estimation réaliste du volume de données à transmettre, il est important de connaître les contraintes du *Real-Time Streaming*.

1. Les principales utilisations du *Real-Time Streaming* sont la couverture de code et le taux de charge CPU. Dans les deux cas, il suffit simplement d'avoir les informations de trace code. Pour obtenir des mesures plus précises sur le taux de charge CPU, il est possible d'activer le mode de trace *Cycle-Accurate*.

2. Afin d'avoir une estimation réaliste du débit de transmission nécessaire, il suffit d'observer la charge moyenne au niveau du port de trace. Les pics de charge sont amortis par le *PowerTrace II* qui agit comme une FIFO, large de 4 Go.

La figure 9 montre un aperçu des charges maximales/moyennes au niveau du port de trace pour les processeurs Cortex. La charge réelle dépend de l'application s'exécutant sur le noyau Cortex.

En implémentant une compression matérielle basée sur un FPGA, il a été possible d'atteindre un débit de transmission maximum vers le système hôte de 3.2 Gbit/s.

#### **La trace à long-terme**

On parle de trace à long-terme dans le cas où les données de la trace produites pour le *Real-Time Streaming* ne sont pas seulement analysées sur le système hôte mais aussi enregistrées sur le disque dur.

Afin de pouvoir effectuer une trace à long-terme pour d'autres protocoles comme le NEXUS, Lauterbach offrira en 2011 un streaming des données pures sans préanalyse. De cette manière, il sera possible de réaliser un enregistrement de trace allant jusqu'à 100 Tera frames sur un système d'exploitation 64 bits.

Pour plus d'informations sur les sujets *Real-Time Streaming* et trace long-terme, connectez-vous à l'adresse suivante :

#### **www.lauterbach.com/tracesinks.html**

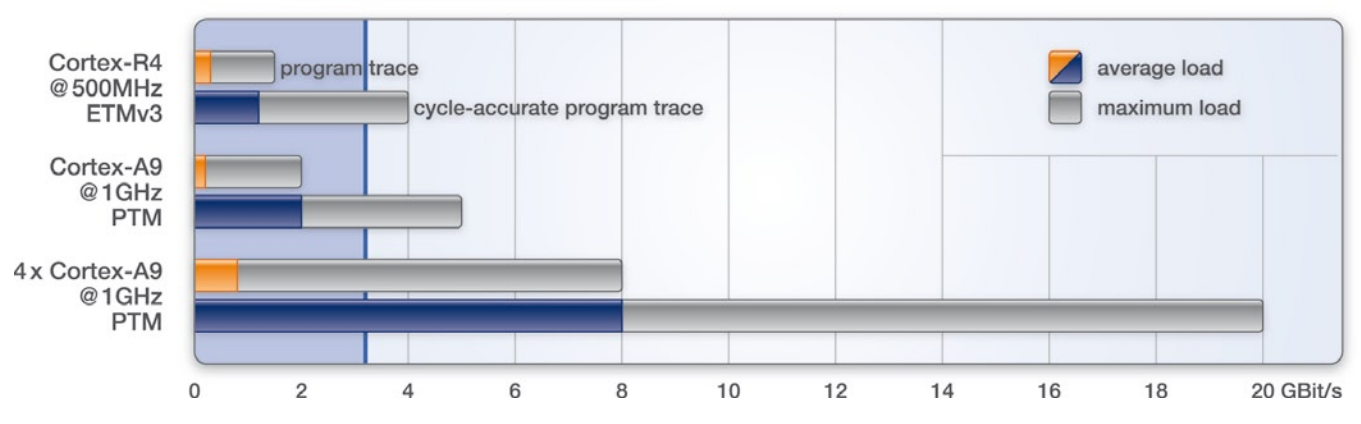

#### 3.2 GBit/s max. transmission rate

Fig. 9: Un débit de 3,2 Gbit/s est généralement suffisant pour transmettre le flux du programme vers le système hôte au cours de l'enregistrement.

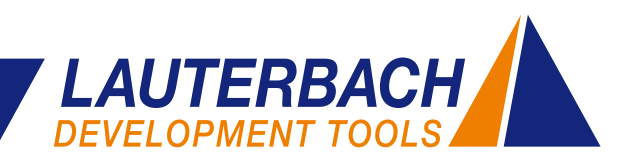

## **Analyse de performance d'énergie avec le** *CombiProbe*

**Si vous disposez de l'outil** *CombiProbe* **de Lauterbach, vous pouvez dès maintenant l'utiliser pour la mesure d'énergie.**

Les analyses suivantes sont désormais possibles :

- • Affichage graphique courant/tension sur trois points de mesure différents synchronisés avec la trace code.
- • Consommation en énergie de tout le système représenté par fonction.

Quelle partie du code consomme le plus d'énergie ? Quel impact a un changement de code sur les besoins énergétiques de tout le système embarqué ? De telles questions peuvent être analysées et corrigées très rapidement grâce au boitier *CombiProbe*.

Pour déterminer la consommation en énergie de chaque partie de l'application, les données suivantes doivent être collectées :

- • La trace exécution de code de l'application via le port de trace du processeur.
- • La mesure d'un courant et d'une tension prélevés sur la carte cible.

Grâce à cela, l'analyse courant / tension est rendue possible sur trois domaines de puissance maximum en connectant la sonde analogique Lauterbach sur un *Combi-Probe*.

Tous les échantillons mesurés, obtenant un time-stamp par l'horloge interne du *CombiProbe*, permettent la visualisation d'une façon simple et rapide de la relation tem-

#### **Le** *CombiProbe*

Le *CombiProbe* est une sonde de débugge équipée d'une mémoire de trace de 128 Mo. Le *CombiProbe* a été spécialement développé pour des processeurs possédant un port de trace de 4 bits. L'enregistrement du flux du programme inclut actuellement les protocoles de trace suivants :

- ARM-ETMv3 en mode continu (ARM)
- IFLOW Trace pour PIC32 (Microchip)
- MCDS Trace pour X-Gold102 et X-GOLD110 (Infineon)

**www.lauterbach.com/cobstm.html**

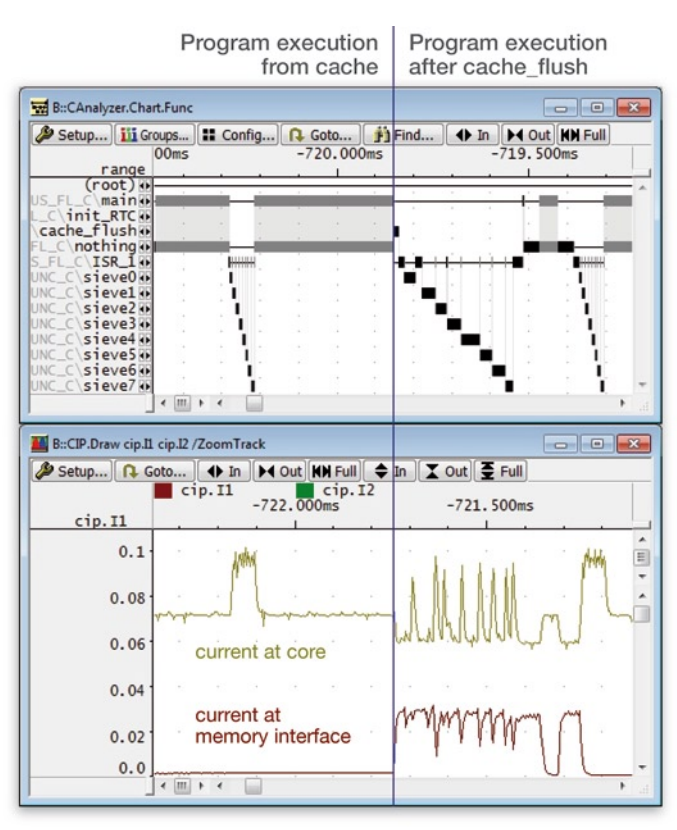

Fig. 10: Une partie de l'application s'exécutant en mémoire externe nécessite plus de temps et consomme plus d'énergie.

porelle entre le code exécuté et le courant ou la tension absorbée par le système.

La figure 10 montre que la partie de l'application s'exécutant en mémoire externe au lieu de s'exécuter en cache ne nécessite pas seulement un temps de traitement supérieur mais consomme aussi beaucoup plus d'énergie.

La figure 11 montre la consommation d'énergie sous forme statistique. La consommation d'énergie minimale, maximale et moyenne est affichée pour les différentes fonctions.

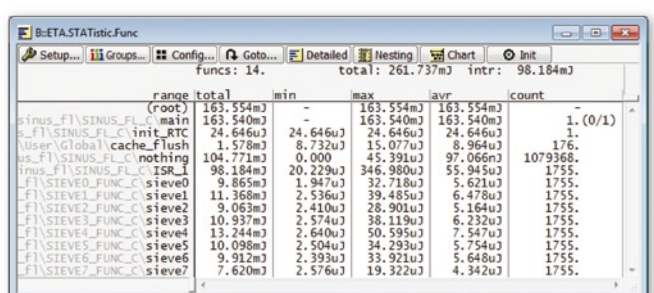

Fig. 11: La consommation minimale, maximale et moyenne des différentes fonctions.

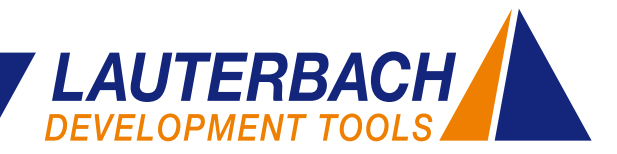

## **Le forum des experts**

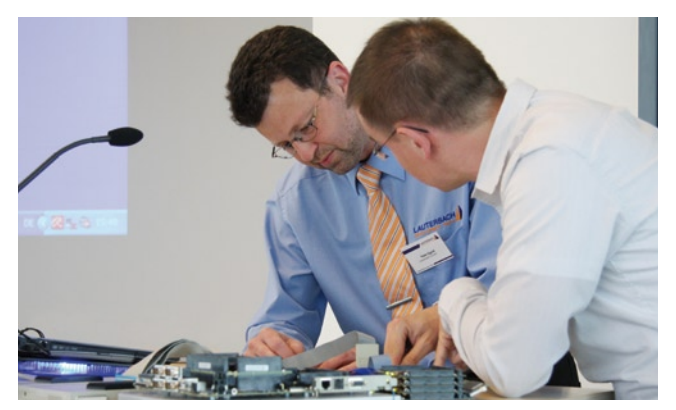

Fig. 12: Les détails techniques sont abordés autour d'une discussion avec nos experts

#### **Forum des experts ARM**

A deux reprises l'année dernière, clients et professionnels intéressés ont eu l'occasion de discuter avec nos experts TRACE32 sur le débugge des cœurs ARM. Un succès immédiat et une réservation très rapide sur le forum du 5 Mai 2010 nous ont conduits à organiser un second forum, les 24 et 25 Novembre. Ce dernier a été proposé cette fois en langue anglaise afin de permettre à tous nos clients d'y participer.

Lors des deux événements, les participants ont eu l'opportunité d'obtenir des informations sur tous les aspects de débugge et de trace des cœurs ARM. Nos experts ont abordé très précisément l'interaction des différentes composantes ainsi que les différentes caractéristiques de chaque CPU, mais aussi les possibilités de connections aux différents ports de débugge et de trace pour obtenir une analyse optimale des données de la trace.

Une des sessions était dédiée au débugge de système multi-cœurs. En utilisant un exemple basé sur Linux, nous avons pu définir les différentes exigences auxquelles un système de débugge moderne doit faire face aujourd'hui.

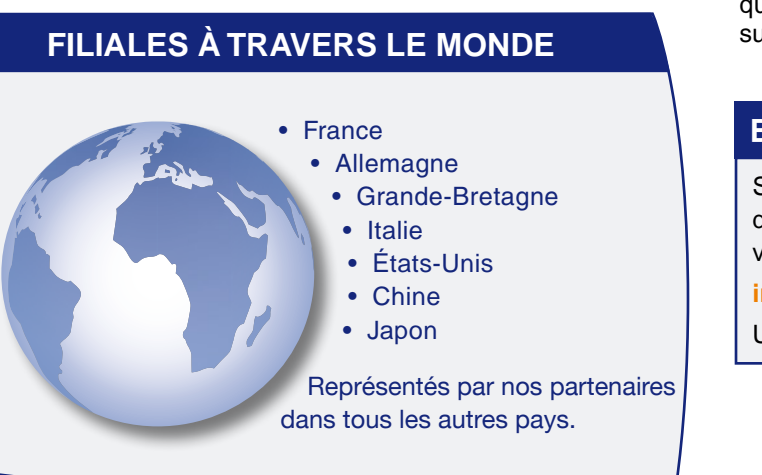

Cette présentation a été complétée avec les possibilités de débugge d'Android.

L'intervention de notre invité M. Ian Johnson (ARM Ltd.) a été un moment fort du forum des experts dont la présentation détaillait les processeurs ARM et a surtout apporté d'intéressantes perspectives de développement.

#### **Forum des experts automobile**

Les réactions positives des participants aux deux dernières éditions organisées, ainsi que la forte demande pour renouveler ces journées, nous ont montré l'importance des manifestations au cours desquelles les utilisateurs et les développeurs de nos systèmes de débugge ont l'opportunité d'échanger leurs connaissances.

#### **Forum des experts automobile le 18 Mai 2011**

#### Aperçu des produits TRACE32

Développement de système AUTOSAR/avec TRACE32

#### **Session TriCore Session Power Architecture**

#### • Les News **• Les News**

- Débugge "concurrent" Débugge Multi-cœurs /Trace
	-
- entre TriCore et PCP Analyse de performance
- MCDS/Langage de Trigge OCTL basée sur le NEXUS
	-
- Q&R avec nos experts
- Analyse de performance Q&R avec nos experts

D'autres éditions du forum des experts seront donc organisées en 2011. La première en date est fixée au 18 mai 2011. Elle sera consacrée autour des solutions de débugge spécifiques au domaine de l'automobile. Cet évènement inclura entre autres les processeurs TriCore d'Infineon, les MPC55xx/MPC56xx de chez Freescale et les familles de processeurs SPC56xx de chez ST. L'un des sujets majeurs abordés sera le débugge avec AUTO-SAR. Re-trouvez ci-dessous un aperçu des autres sujets qui seront traités et nous vous invitons également à consulter notre site web pour plus d'informations.

#### **BULLETIN D'INFORMATION**

Si vous souhaitez dorénavant recevoir notre bulletin d'information par voie postale, veuillez nous envoyer vos coordonnées sur l'adresse e-mail suivante :

#### **info\_fr@lauterbach.com**

Une désinscription est possible à tout moment.